## **Book Mark Library Services Pty Ltd**

## **Fact Sheet - Sending backup by Dropbox**

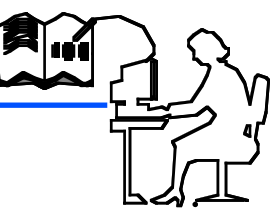

Backups in Bookmak10 can be quite large and may exceed edumail or other mail server size limits. If your backup exceeds 5mb you may not be able to send it to us by email. Below is a link to our Dropbox account which will allow you to send us a large backup for checking and archiving. You don't need to establish a Dropbox account simply follow the instructions.

Backup your Bookmark data to a USB stick. Your USB stick will have a folder named BMbackup. In that folder you will find your backups. The most recent backup will be named backup.lzh. Check the date and time by hovering your mouse over the file if the date isn't displayed. Rename the file by adding the first two letters of the school name at the beginning. e.g. DEbackup.lzh

Click on this link to open our Dropbox Backup folder [Dropbox Backup](https://www.dropbox.com/request/KKqOLTCpeaazI6LqVwk1)

You can **drag your backup file** to our Dropbox Backup Folder.